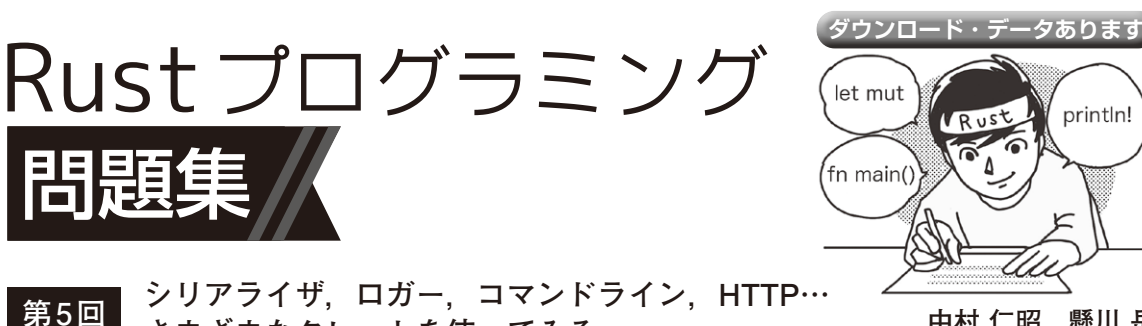

**さまざまなクレートを使ってみる 中村 仁昭,懸川 岳**

 本連載ではRustを使った問題と回答形式でRust を学んでいきます.

 今回は他言語でいうライブラリに相当するRustの クレートを使い,便利な機能を体験してみます.

(編集部)

## ● 実行環境

rustupでインストールした標準的な環境で動作確 認しています.rustupでのインストール手順は公式 ウ ェ ブ・ ペ ー ジ(https://www.rust-lang. org/ja/tools/install)を参照してください. インストールが難しい場合はウェブ・ブラウザの実行 環 境Rust Playground(https://play.rustlang.org/)でも試せます.

## **JSON** 1

serde\_jsonクレートを使って構造体をシリアライズ し,さらにシリアライズ結果から構造体にデシリアラ イズしてください.

シリアライズ元はi32型のx, yを持つ構造体 Point,シリアライズ結果はJSON形式の文字列と します.

## ● 回答

JSONのシリアライズ/デシリアライズにserdeフ レームワークとserde\_jsonクレートを使います. Cargo.tomlに以下のように記載します.

[dependencies]

 $serde = \{ version = "1.0",$ 

features = ["derive"] } serde  $\overline{1}$ son = "1.0"

回答例をリスト1に示します.serdeはRustのデー タ構造をシリアライズ/デシリアライズするためのフ レームワークで、構造体(Point)に#[derive (Serialize, Deserialize)]を追加すること でRustのトレイト機能により,コンパイル時にシリ アライザ/デシリアライザ実装が自動で生成されま

す. このため効率的な変換が可能になっています. serdeはJSONの 他 にYAMLやMessagePackな ど の データ・フォーマットにも対応しています.

**リスト1 構造体を JSON文字列にシリアライズ,デシリアライズ する**

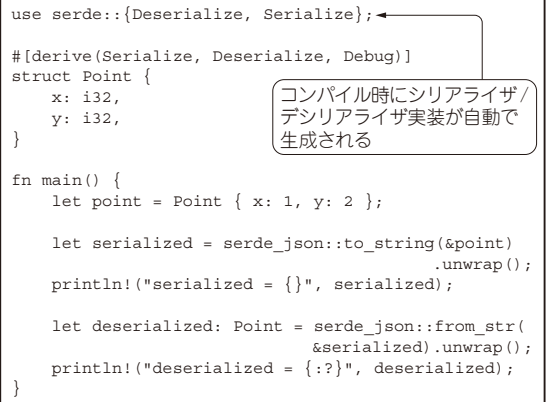

 **ログ** 2

env\_loggerクレートを使ってロギングしてくださ い.

## ● 回答

env\_loggerクレートはRustの標準的なロギング・ インターフェースのファサード注1を提供するlogク レートのロガー実装です. これを使うためには, Cargo.tomlに以下のような記載が必要です.

[dependencies]

 $log = "0.4"$ 

env  $logger = "0.6"$ 

回答例を**リスト2**に示します.env\_loggerは環

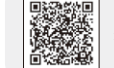

注1:デザイン・パターンの1つファサード・パターンのことで, 共通インターフェースを提供し,どの実装を使用するかは 利用者が選択する.